## **PASSO A PASSO** ACESSE O SITE: https://escolas.domusbrasilis.com.br/ **Silize 18 st.** 1- Você deve ter recebido da escola <sup>o</sup> cupom, <sup>é</sup> só colocar ele no espaço indicado e clicar no botão: **CUPOM: CARMOVIÇOSA**Clique aqui para validar o cupom Ao validar, aparecerá a barra "Escolha sua lista". 2- Quando você clicar nela abrirão todas as listas dessa escola, é só clicar na que precisar. Depois em confirmar Confirmar 3- Verifique os itens da sua lista <sup>e</sup> clique em "comprar" Itens da lista por R\$ 44.50 4- Você precisará fazer <sup>o</sup> login ou cadastro: OU Domus **Brasilis** CPF / CNPJ Ř. Senha m Confirmar

Esqueci minha senha

Não possui cadastro? Cadastre-se

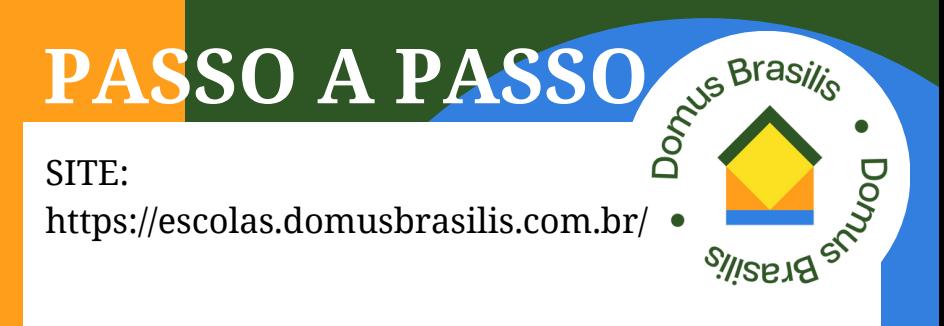

5- Nessa página apareceram o(s) livro(s) para conferência

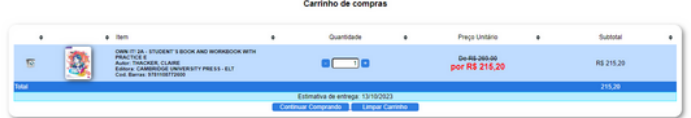

6-Preencha todos os espaços após <sup>o</sup> "Nome completo do aluno" e escolha a forma de envio.

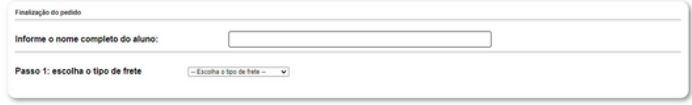

7-Escolha <sup>a</sup> forma de pagamento, depois de prencher os dados para pagamento, aperta em FINALIZAR PEDIDO

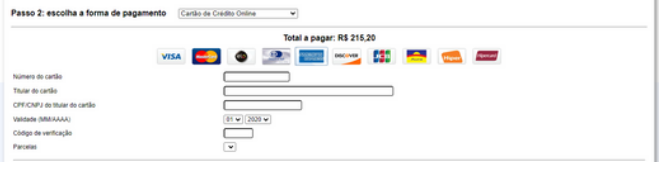

**Finalizar pedido**